# **Hamlet**

# **USB 3.0 STORAGE STATION Box Esterno per Hard Disk SATA da 3.5"**

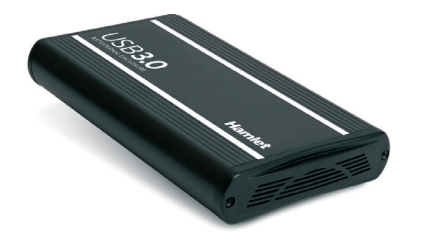

# **MANUALE UTENTE** HXD3U3

#### Gentile Cliente,

La ringraziamo per la fiducia riposta nei nostri prodotti. La preghiamo di seguire le norme d'uso e manutenzione che seguono. Al termine del funzionamento di questo prodotto La preghiamo di non smaltirlo tra i rifiuti urbani misti, ma di effettuare per detti rifiuti una raccolta separata negli appositi raccoglitori di materiale elettrico/elettronico o di riportare il prodotto dal rivenditore che lo ritirerà gratuitamente.

Informiamo che il prodotto è stato realizzato con materiali e componenti in conformità a quanto previsto dalle Direttive RoHS 2011/65/EU & 2015/863/EU, RAEE 2002/96/CE, 2003/108/CE, D.Lgs. 151/2005 e dalle Direttive EMC 2014/30/EU, LVD 2014/35/EU per i seguenti standard: EN 55014-1: 2006 + A1: 2009 + A2: 2011, EN 55014-2: 2015, EN 55022: 2010 + AC: 2011, EN 61000-3-2: 2014, EN 61000-3-3: 2013,  $FN$  55024: 2010 + A1: 2015 EN 61558-2-16: 2009 (First Edition) + A1: 2013,  $\mathcal{C} \in \mathbb{X}$ EN 61558-1 (Second Edition) + A1: 2009,  $EN$  62368-1: 2014 +  $\Delta$ 11: 2017.

La dichiarazione di conformità CE completa relativa al prodotto può essere richiesta contattando Hamlet all'indirizzo e-mail info@hamletcom.com.

Visita www.hamletcom.com per informazioni complete su tutti i prodotti Hamlet e per accedere a download e supporto tecnico. Importato da: CARECA ITALIA SPA - Scandiano (RE) . Italia

### **Marchi e variazioni**

Tutti i marchi e i nomi di società citati in questa guida sono utilizzati al solo scopo descrittivo e appartengono ai rispettivi proprietari. La presente guida ha scopo puramente informativo. I contenuti, le specifiche e le caratteristiche esteriori del prodotto sono indicative e possono variare senza obbligo di preavviso.

### **Informazioni importanti**

Hamlet non garantisce in nessuna circostanza il recupero o il ripristino dei dati in caso di danni o perdita riconducibili all'uso dell'unità. Per prevenire possibili perdite di dati, si consiglia vivamente di effettuare DUE copie dei dati e di conservarne ad esempio una su un'unità disco esterna e l'altra sull'unità disco interna, oppure su un'altra unità disco esterna o su un supporto di archiviazione rimovibile.

# **Introduzione**

### **Requisiti di sistema**

- Windows XP/Vista/7/8 e 10, Mac OS 10.4 o superiore, Linux
- • Porta USB 3.0 per prestazioni USB 3.0

### **Contenuto della confezione**

- • Box USB 3.0 per Hard Disk SATA da 3,5"
- • Cavo USB 3.0
- • Supporto verticale
- • Alimentatore
- • Manuale utente

# **Installazione del disco fisso**

- 1. Svitare le 2 viti di fissaggio per rimuovere il pannello posteriore.
- 2. Sfilare il pannello posteriore e la relativa base dal box di alluminio.
- 3. Collegare il disco fisso al connettore SATA presente sulla scheda.
- 4. Assicurare il disco alla base utilizzando le apposite viti.
- 5. Reinserire la base nel box di alluminio e fissare nuovamente il pannello posteriore con le apposite viti. Il disco è ora pronto per essere collegato al computer.

# **Installazione dell'unità**

- 1. Collegare il cavo di alimentazione a una presa a muro e all'unità disco Hamlet.
- 2. Collegare il cavo USB 3.0 al computer e all'unità.
- 3. Accendere l'unità spostando l'interruttore di accensione in posizione "ON".
- 4. L'unità verrà riconosciuta dal sistema e la relativa icona verrà visualizzata in "Risorse del computer" (Windows) o sulla "Scrivania" (Mac).

**ATTENZIONE**: Prima di iniziare ad utilizzare l'unità è necessario procedere alla formattazione. Per le procedure relative ai diversi sistemi operativi, fare riferimento alla guida allegata.

# **Scollegare dispositivi USB**

Se il dispositivo è dotato di una spia di attività, prima di scollegarlo attendere qualche secondo dopo che la spia ha smesso di lampeggiare.

## **Utenti Windows**

Se viene visualizzata l'icona "Rimozione sicura dell'hardware" nell'area di notifica nella parte destra della barra delle applicazioni, è possibile utilizzarla per rimuovere il dispositivo.

- 1. Fare clic sull'icona "Rimozione sicura dell'hardware".
- 2. Fare clic sull'unità che si desidera scollegare.
- 3. Viene visualizzato il messaggio: "Rimozione sicura dell'hardware" o un altro messaggio equivalente. A questo punto la periferica può essere rimossa senza alcun problema.

## **Utenti Mac**

Per espellere un disco o un volume, eseguire una di queste operazioni:

- • Selezionare l'icona dell'elemento da espellere e scegliere Archivio > Espelli.
- • Trascinare l'icona dell'elemento sull'icona del Cestino nel Dock (l'icona del Cestino si trasforma in icona di espulsione).

# **Hamlet**

# **USB 3.0 STORAGE STATION External Enclosure for 3.5" SATA Hard Disk**

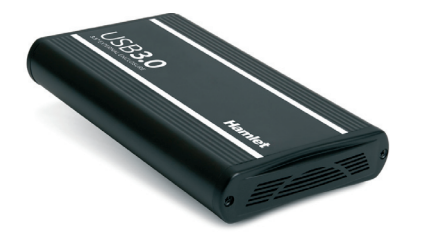

**USER MANUAL** HXD3U3

## Dear Customer,

thanks for choosing an Hamlet product. Please carefully follow the instructions for its use and maintenance and, once this item has run its life span, we kindly ask You to dispose of it in an environmentally friendly way, by putting it in the separate bins for electrical/electronic waste, or to bring it back to your retailer who will collect it for free.

We inform You this product is manufactured with materials and components in compliance with RoHS Directives 2011/65/EU & 2015/863/EU, WEEE Directives 2002/96/CE, 2003/108/CE Italian Legislative Decree 2005/151, EMC Directive 2014/30/EU and LVD Directive 2014/35/EU for the following standards: EN 55014-1: 2006 + A1: 2009 + A2: 2011, EN 55014-2: 2015,

EN 55022: 2010 + AC: 2011, EN 61000-3-2: 2014, EN 61000-3-3: 2013,  $FN 55024: 2010 + A1: 2015$ 

EN 61558-2-16: 2009 (First Edition) + A1: 2013, EN 61558-1 (Second Edition) + A1: 2009, EN 62368-1: 2014 + A11: 2017.

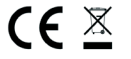

The complete CE declaration of conformity of the product can be obtained by contacting Hamlet at info@hamletcom.com.

Visit www.hamletcom.com for complete information on all Hamlet products and to access downloads and technical support.

Imported by: CARECA ITALIA SPA - Scandiano (RE) . Italy

## **Trademarks and changes**

All trademarks and company names mentioned in this manual are used for description purpose only and remain property of their respective owners. The material in this document is for information only. Contents, specifications and appearance of the product are indicative and may change without notice.

### **Important information**

Any loss, corruption or destruction of data while using a Hamlet drive is the sole responsibility of the user, and under no circumstances will Hamlet be held liable for the recovery or restoration of this data. To help prevent the loss of your data, it is highly recommended that you keep TWO copies of your data; one copy on your external hard drive, for instance, and a second copy either on your internal hard drive, another external hard drive or some other form of removable storage media.

## **Introduction**

## **System Requirements**

- • Windows XP/Vista/7/8 and 10, Mac OS 10.4 or above, Linux
- • Available USB 3.0 port for USB 3.0 speed

### **Package content**

- • 3.5" USB 3.0 Hard Disk Enclosure
- • USB 3.0 Cable
- Stand for upright use
- Power adapter
- • User's manual

# **Hard Disk installation**

- 1. Unscrew the two screws to remove the back panel.
- 2. Draw the back panel/base plate out of the aluminum enclosure.
- 3. Connect the Hard Disk to the SATA connector on the base plate.
- 4. Tighten the HDD to the base plate with the 4 screws.
- 5. Slide and push the HD/Base Plate into the aluminum enclosure, then fix the back panel with the screws. The enclosure is now ready to use.

# **Device installation**

- 1. Connect the power supply to a wall outlet and to your Hamlet Hard Disk enclosure.
- 2. Connect the USB 3.0 cable to your computer and to the drive.
- 3. Turn on the drive by moving the power switch to the ON position.
- 4. The drive will mount in My Computer (Windows) or on your Desktop (Mac).

**IMPORTANT NOTE**: Before using your external storage device, the hard drive must be formatted. Please refer to your Operating System manual for the correct formatting procedure.

# **Connecting and disconnecting USB devices**

Most USB devices can be removed and unplugged at will. When unplugging storage devices, such as USB flash drives, you should be sure that the computer has finished saving any information to the device before removing it. If the device has an activity light, wait for a few seconds after the light has finished flashing before unplugging it.

## **Windows Users**

If you see the "Safely Remove Hardware" icon in the notification area at the far right of the taskbar, you can use this to ensure that devices have finished all operations in progress and are ready to remove.

- 1. Click the "Safely Remove Hardware" icon.
- 2. Vou'll see a list of connected devices.
- 3. Click the device you want to remove.

## **Mac Users**

To eject a disk or volume, do one of the following:

- Select the item to eject, and choose File > Fiect.
- • Drag the item to the Trash icon in the Dock (While you drag, the Trash icon changes to an Eject icon).